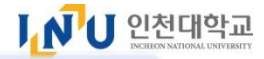

# 인천대학교 외국인 신(편)입학 특별전형 온라인 원서접수 방법

# 1. [신규지원 New applicant] 클릭

I.N U 국립인천대학교

# **INCHEON NATIONAL UNIVERSITY**

외국인원서접수 Online Application Form

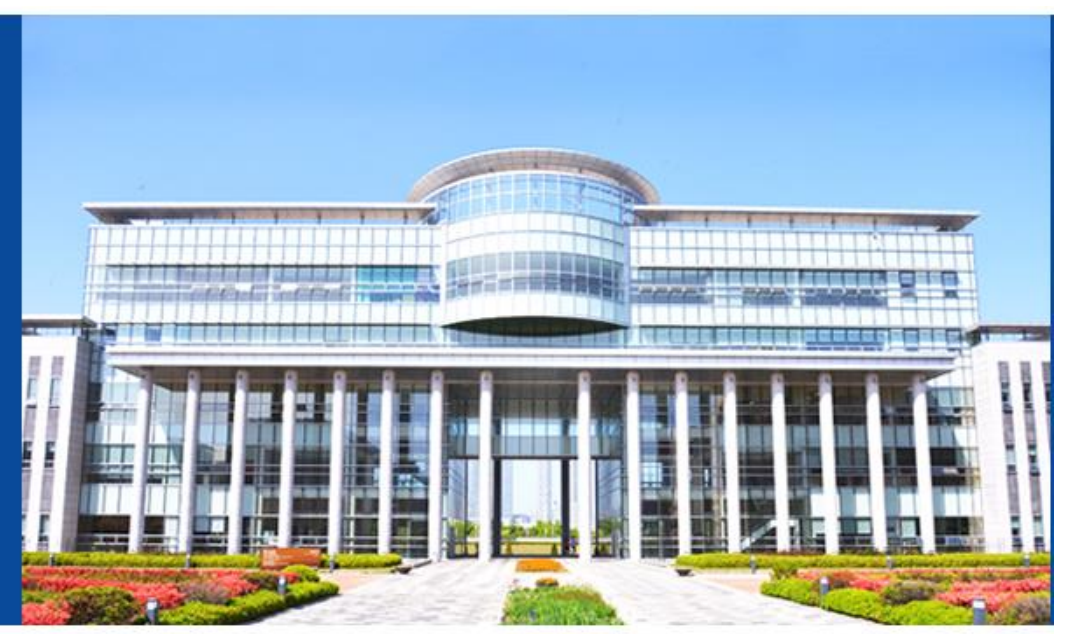

Login 생년월일(YYYY-MM-DD) Date of birth 수험번호찾기 Find your Application Number ① 신규지원 New applicant

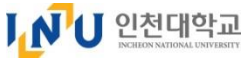

# 2. 언어 선택 Language Choice ① 한국어(중국어) 버전(Korean(Chinese)) 또는 영어 버전(English) 중 1개 선택 ② [확인 Confirm] 버튼 클릭

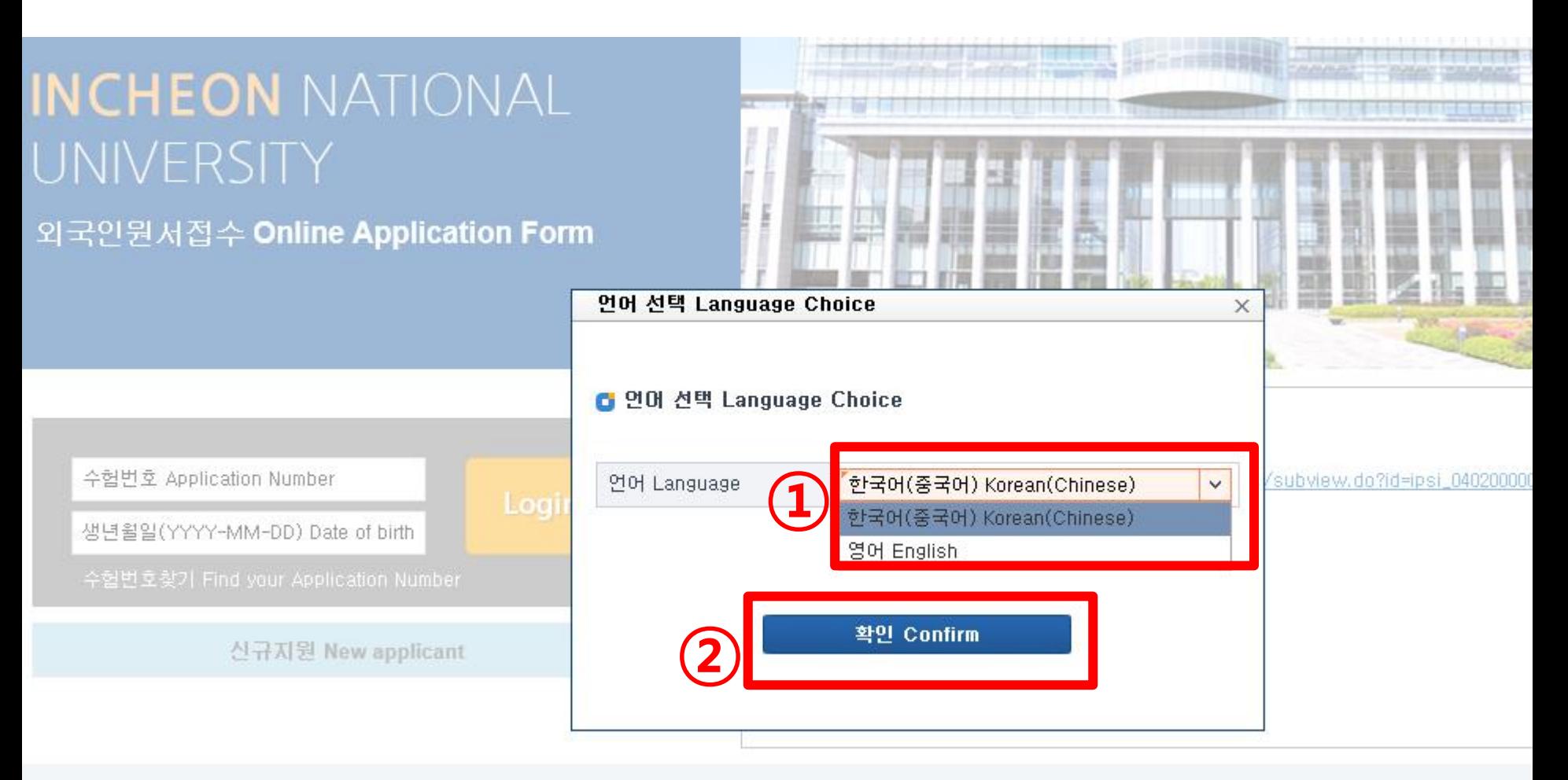

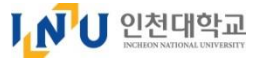

# 3. 신규지원 확인

#### 전형유형 선택

### : 신입학 지원 : "외국인특별전형(전기)" 선택 / 편입학 지원 : "외국인 등 편입" 선택 지원자 국적, 생년월일, 여권번호 입력 [원서작성하기] 버튼 클릭

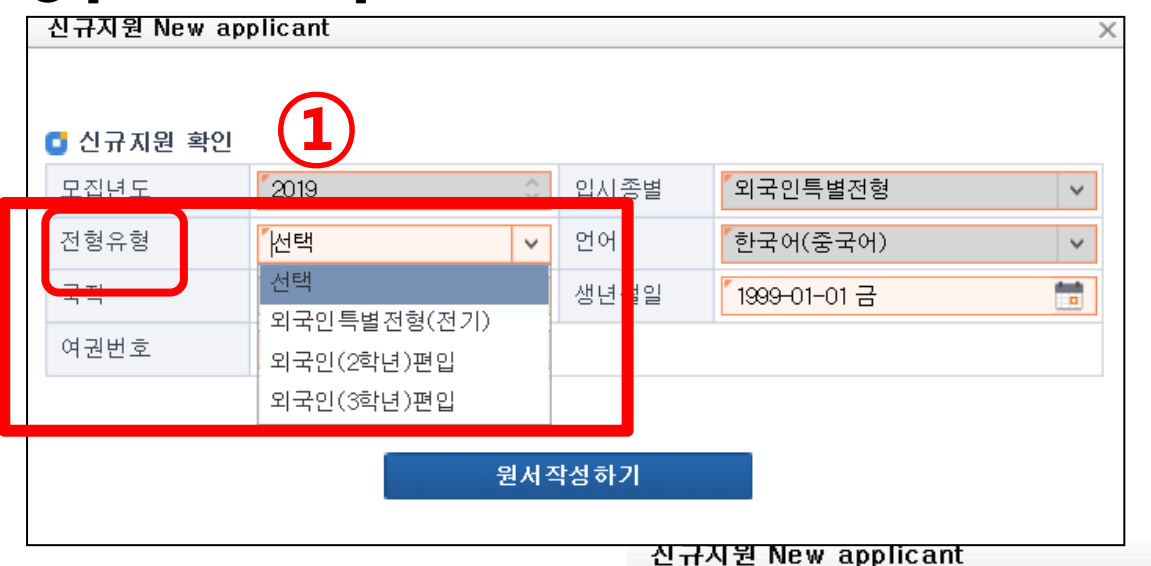

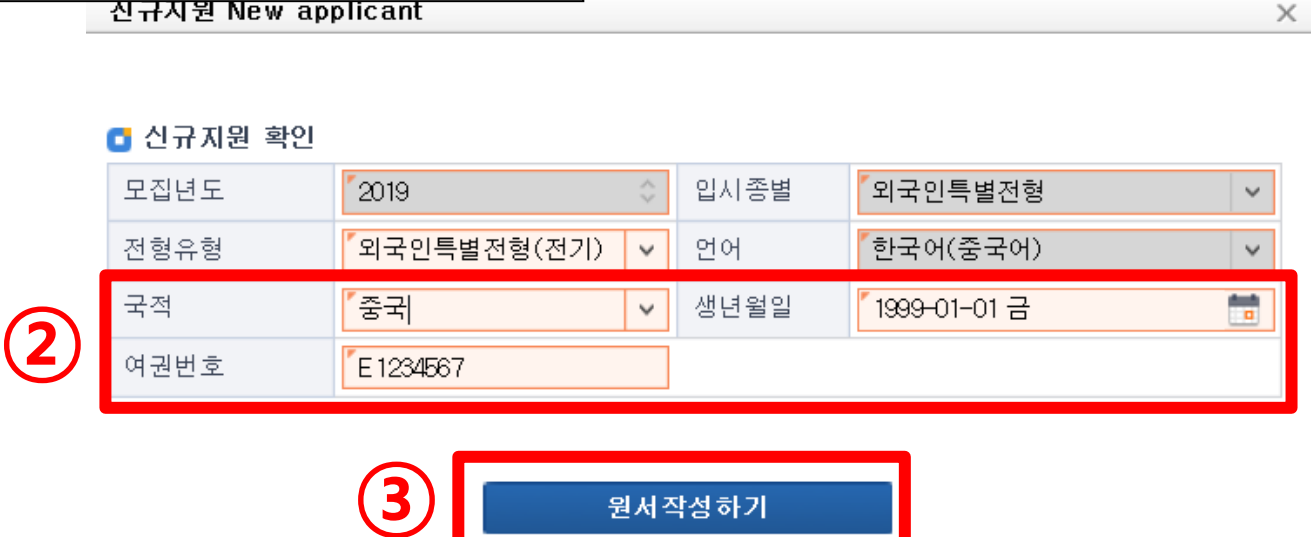

원서작성하기

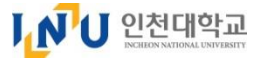

 $\times$ 

# 4-1. 개인정보 약관동의 약관 내용 확인 후, 동의 여부(Yes) 클릭 1번 동의 필수항목 선택 동의 여부 (Yes) 클릭

약관 동의

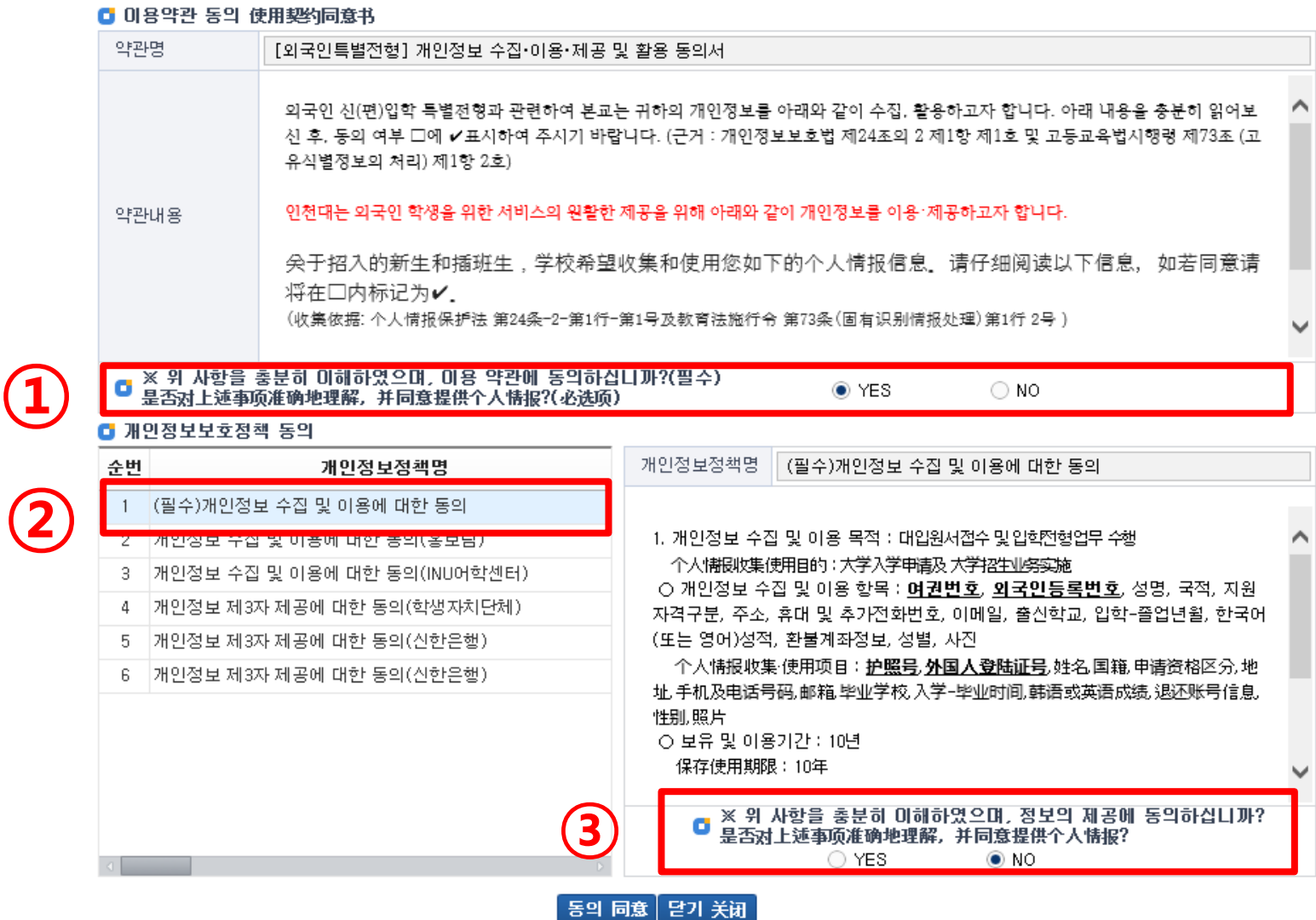

## 4-2. 개인정보 약관동의 2~6번 선택 동의사항 선택 → 동의 여부 (Yes 또는 NO) 선택 [동의 同意] 버튼 클릭 → "동의하시겠습니까? " [확인] 버튼 클릭

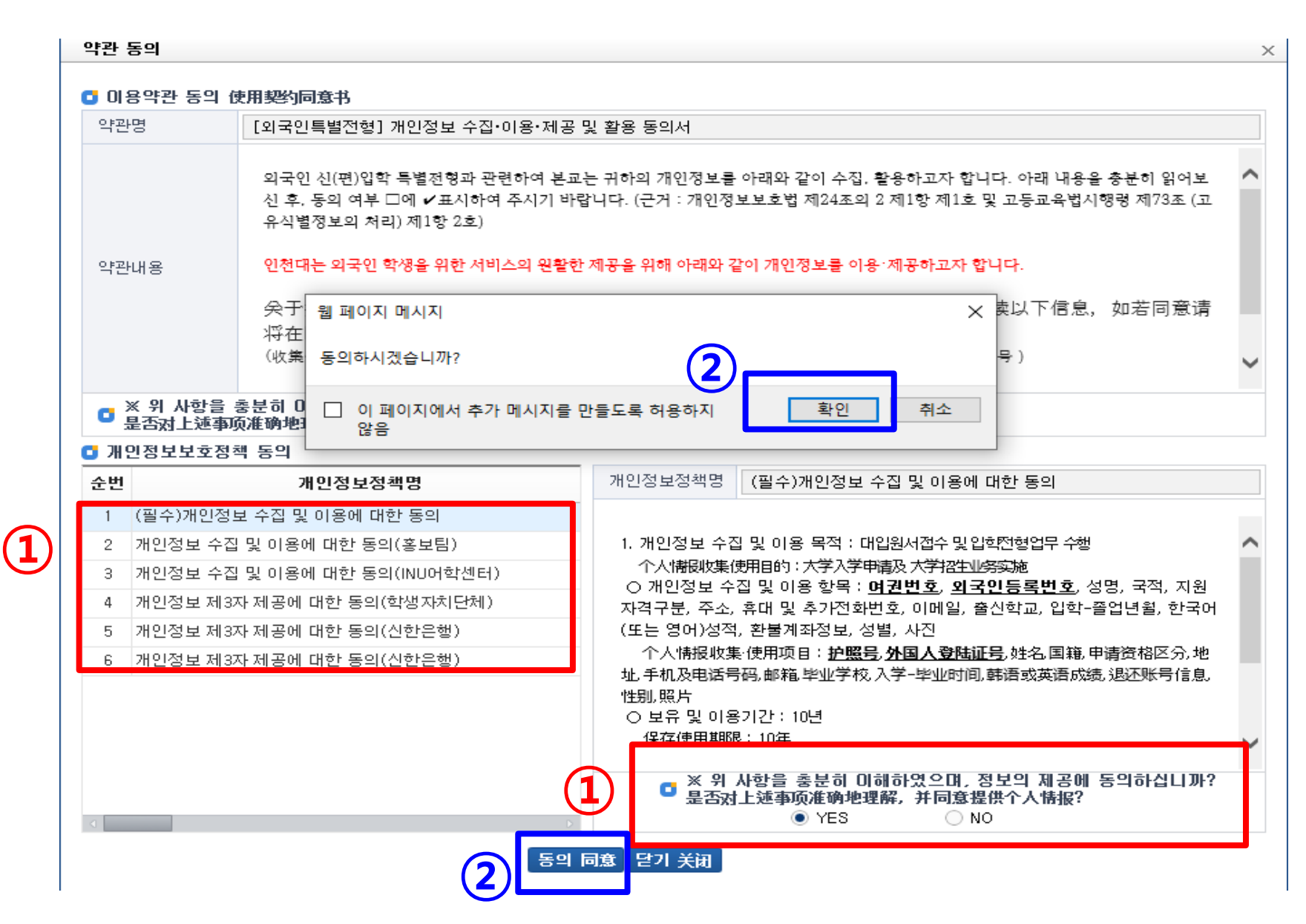

 $L$   $N$ <sup> $l$ </sup> $l$ ] 인천대학교

#### LNU 인천대학교 5-1. 입학원서 작성 (지원자 정보) \* 주황색 표시칸은  $\|$  フォー 그 그 그 일수 입력해야 함 ① 지원학과 선택 ② 지원자 정보 입력 (성명, 생년월일, 국적, 여권번호, 휴대번호, 전화번호, 외국인등록번호) \* 외국인등록증이 없는 경우 아래의 예와 같이 기재함 예) 1992년 5월 15일생 남자인 경우 920515-5999999 여자인 경우 920515-6999999 로 입력) 2000년 5월 15일생 <mark>남자</mark>인 경우 920515-**7**999999 여자인 경우 920515-**8**999999 로 입력 ③ 사진 파일 업로드(이미지 파일, 500KB 이내) ④ 주소 - 지원자가 국내에 거주할 경우 : 국내(国内) 체크 → 돋보기 그림 클릭 → 주소 조회 , 입력 - 지원자가 <mark>해외</mark>에 거주할 경우 : 해외(国外) 체크 → 국가, 도시, 우편번호, 상세주소 직접 입력 원서작성  $\bigcup$  국립인천대학교 입학원서 외국인 특별전형  $\overline{1}$ 사용자매뉴얼 ▲ 사제 │ ▲ 지자 지원학과 지원자정보 수험번호 전형유형 외국인특별전형(전기) 선택  $\checkmark$ v (申请人信息) (准考证号) (招生类型) (申请专业 전택 성명(한글) 성명(영문) 홍김동 **HONG GLIDONG** (姓名(中文)) (姓名(韩文)) (姓名(英文)) 국어국문학과  $\sum_{\frac{\text{min}}{\pm 1} }^{\text{max}}$ 생년월일 영어영문학과 남성 m  $\checkmark$ 1999-01-01 - 6 (出生日期) 독어독문학과 여권번호 중국 v E 1234567 불어불문학과 (国籍) (护照号码) 일어일문학과 휴대번호 이메일 사진 010-1234-4567 hongglidong@naver.com (手机) (Email) **URUTZ** 외국인등록번호 전화번호 86-136-9875-5678 990101-6\*\*\*\*\*\* (电话号码) (外国人登陆证号) エ시 ③सरा 한국 사진등록 (国家)<br>4)<sup>巴 世 호</sup><br>4)政编码) (城市) 주소 주소

(地址)

l Q

(地址)

국내 (国内) 해외 (国外)

국내주소<br>(韩国国内地址)

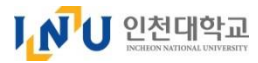

5-2. 입학원서 작성 (학력사항(고등학교) : 신입생 및 편입생 모두 해당)

\* 주황색 표시칸은 필수 입력해야 함

① 고등학교 소재지 선택 (국내 (国内) 또는 해외 (国外))

② 고등학교 정보 입력

★ 학교 정보는 제출서류(증명서)에 기재된 이름, 성적, 연락처 등과 동일하게 작성해야 합니다.

- <mark>국내일 경우 (한국 소재 고등학교):</mark> 돋보기 그림 「└─<mark>│</mark>클릭하여 학교 조회, 선택 → [확인] 버튼 클릭

- 우편번호, 입학일, 졸업(예정)일, 이메일, 웹사이트 직접 입력

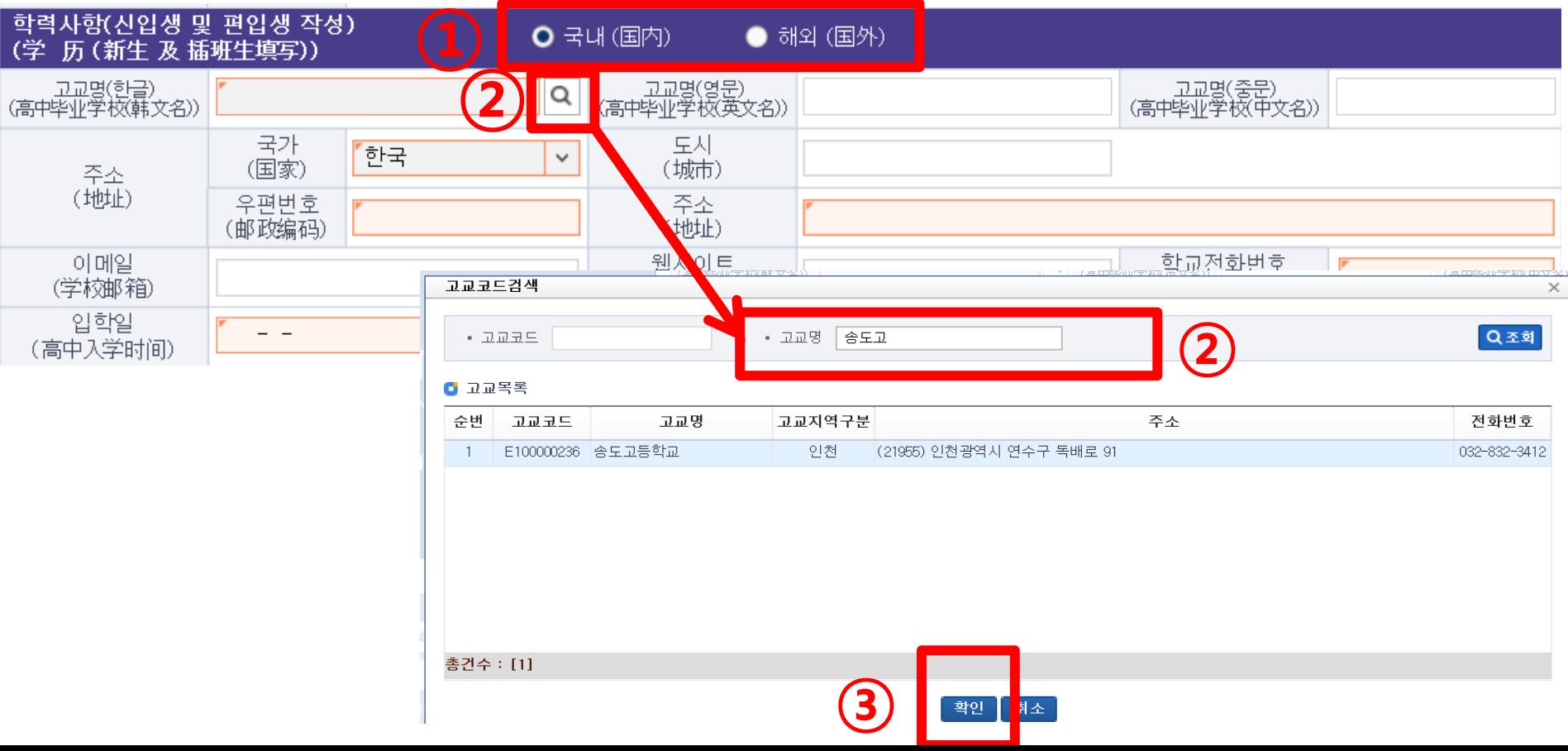

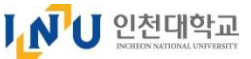

#### \*주황색 표시칸은 │ \_\_\_\_\_\_\_\_\_\_\_\_│ 필수 입력해야 함

#### - 고등학교가 <u>해외일 경우 (</u>해외 소재 고등학교)

★ 학교 정보는 제출서류(증명서)에 기재된 이름, 성적, 연락처 등과 동일하게 작성해야 합니다.

① 학교 소재지 "해외(国外)" 선택

- ② 학교명, 학교주소, 이메일, 웹사이트, 학교전화번호, 입학일, 졸업일 입력
- 학교명 등은 영어 대문자로 작성 (중국어로 표기된 부분(중문中文名)은 중국어로 작성 가능)
- 전화번호는 국가번호+전화번호로 작성(예) <mark>중국</mark>인 경우 +86-055-1285684/ **베트남** 경우 +84-055-123564)

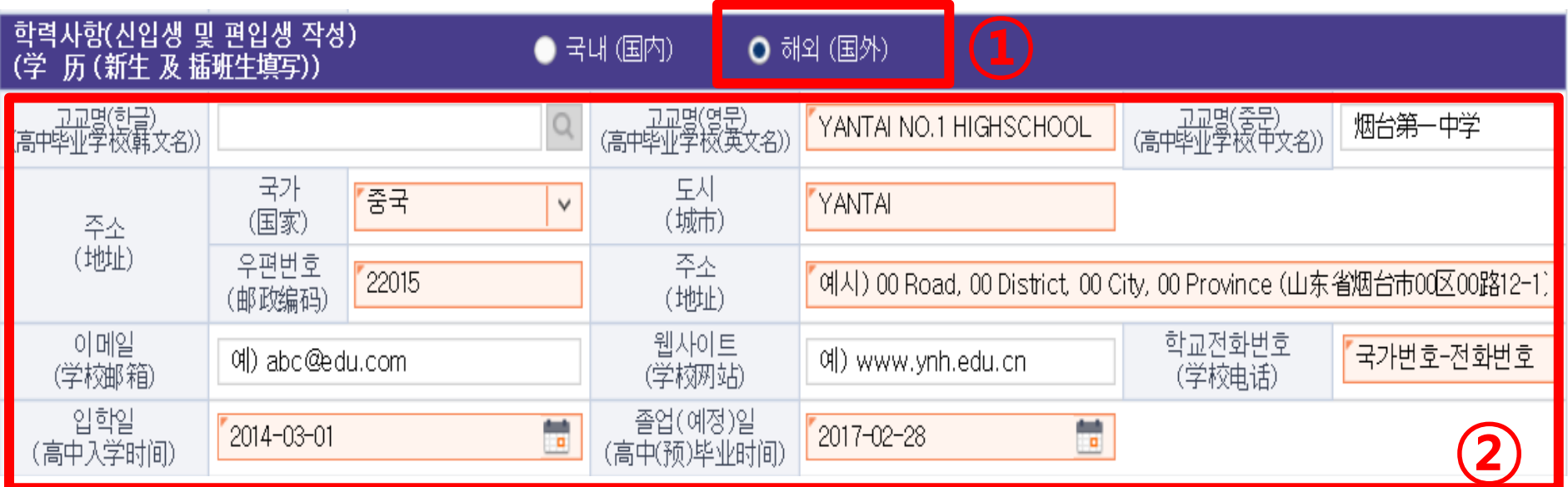

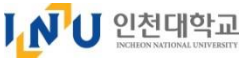

5-3. 입학원서 작성 (학력사항(대학)-편입생)

\* 주황색 표시칸은 ㅣㅡㅡㅡㅡㅡㅡㅡㅣ필수 입력해야 함

① (편입생) 소속 대학 학력사항 작성

★ 학교 정보는 제출서류(증명서)에 기재된 이름, 성적, 연락처 등과 동일하게 작성해야 함

- 학교명, 학교주소, 이메일, 웹사이트, 학교전화번호, 입학일, 졸업일, 학적상태, 취득학점, 평균평점 입력
- 학교명 등은 영어 대문자로 작성 (중국어로 표기된 부분(중문)은 중국어로 작성 가능)

 - 전화번호는 국가번호+전화번호로 작성 (예) 중국인 경우 +86-055-1285684/ 베트남 경우 +84-055-123564) - 주소는 영어 주소로 작성

(작성 예시)

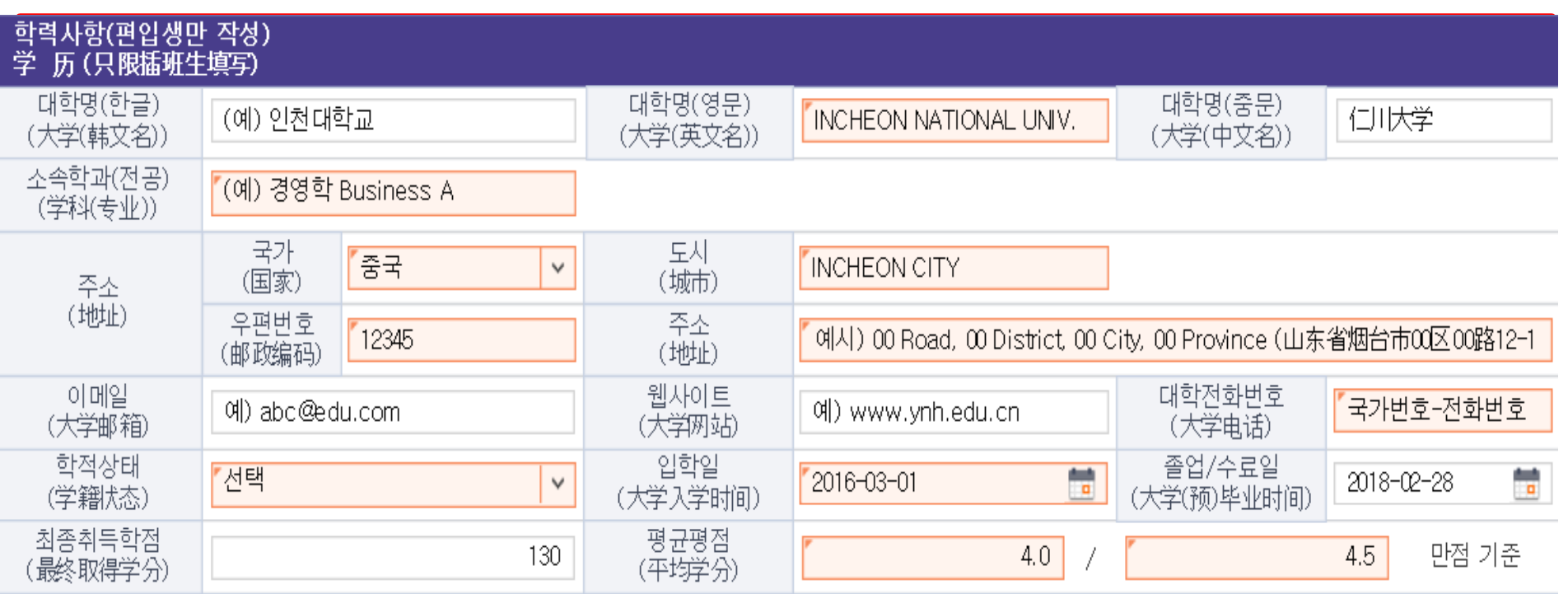

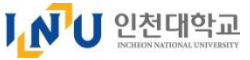

### 5-4. 입학원서 작성 (부모 연락처 및 어학능력 입력)

# \*주황색 표시칸은 │ │ 필수 입력해야 함

### ① 부모 연락처 작성

- 부모의 영문 이름(영어 대문자), 국적, 연락처 작성
- ② 어학능력 입력(선택사항 중 1가지 선택)
- (한국어) TOPIK 취득자의 경우 : 취득한 급수 선택
- 인천대 교내 자체한국어시험을 신청할 경우 : " 자체한국어능력시험 신청 " 선택 (영어) 한국통상, 행정학과 지원자만 입력 가능 (취득예정자) 취득예정인 시험 종류, 시험예정일 입력

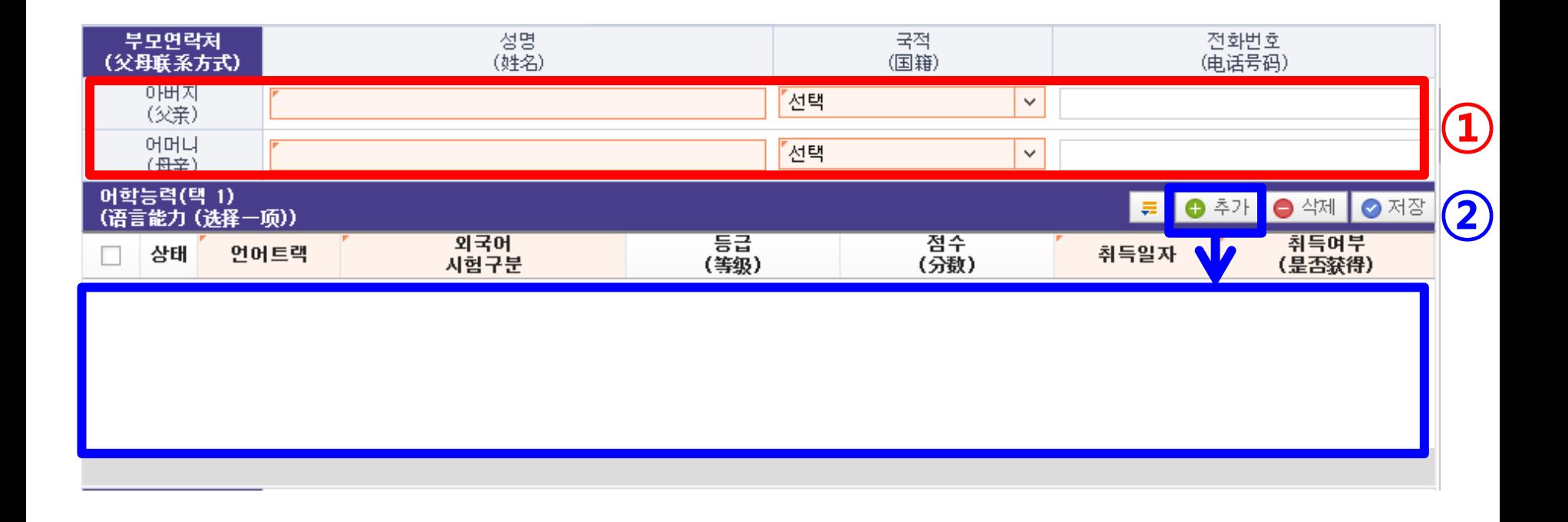

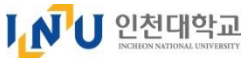

# 5-5. 입학원서 작성 및 저장

## ① 면접장소 선택

- 한국 거주 지원자의 경우 "인천대 본교" 로 선택
- 해외거주자의 경우, 해외거주자(기타) 화상면접을 신청하시면 됩니다.

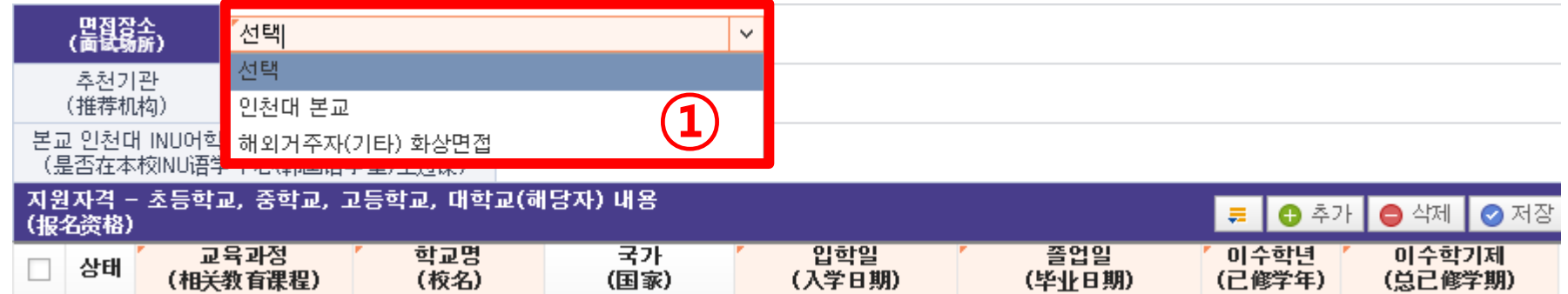

# ② 추천기관 또는 본교 한국어학당 수강경험 해당자 입력

③ 입학원서 맨 위 상단의 [저장] 버튼 클릭

 $J_{1}N^{1}U$  국립인천대학교 입학원서

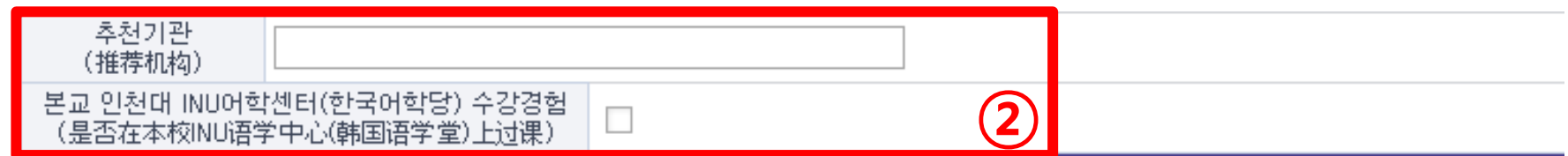

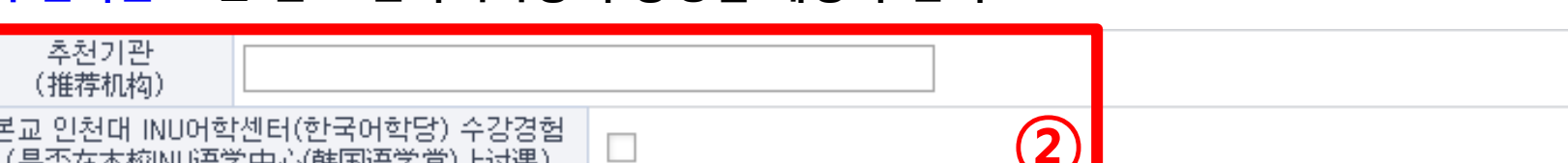

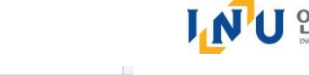

\* 주황색 표시칸은 김 그리 그리 그 필수 입력해야 함

③

외국인 특별전형

 $\bullet$  삭제

**⊙** 제장

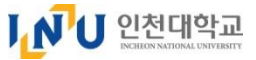

 $\Omega$  (3)

5-6. 입학원서 작성 (지원자격 내용 작성)

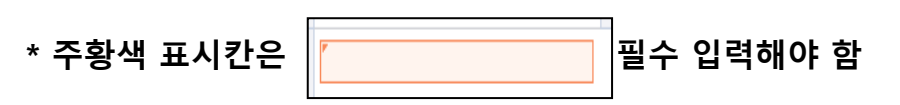

### ★ 위의 원서 작성부분을 모두 작성 및 저장한 후에 입력 가능합니다

### ① [추가] 버튼 클릭, 교육과정 입력

- ② 초등학교, 중학교, 고등학교, 대학교(편입학 지원자)의 이름, 국가, 재학기간, 이수학년 등 입력
- 초등학교~고등학교 교육과정이 동일한 학교일 경우,

학교명은 동일하게 기재, 입학일~졸업일은 해당 교육과정 기간을 각각 기재하시기 바랍니다.

## ③ [저장] 버튼 클릭

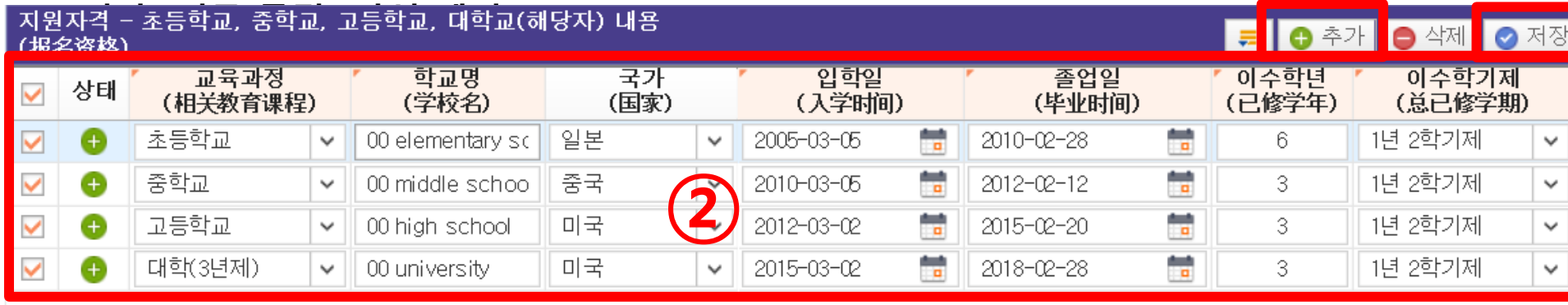

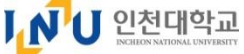

### 6. 입학원서 확인(출력화면, 샘플) ★ 원서를 저장한 경우, 입학원서 맨 위 상단의 출력서식을 클릭하여 제출하기 전에 미리 확인할 수 있습니다. - 제출하기 버튼 클릭 전에는 샘플(Sample) 화면만 출력 및 확인 가능

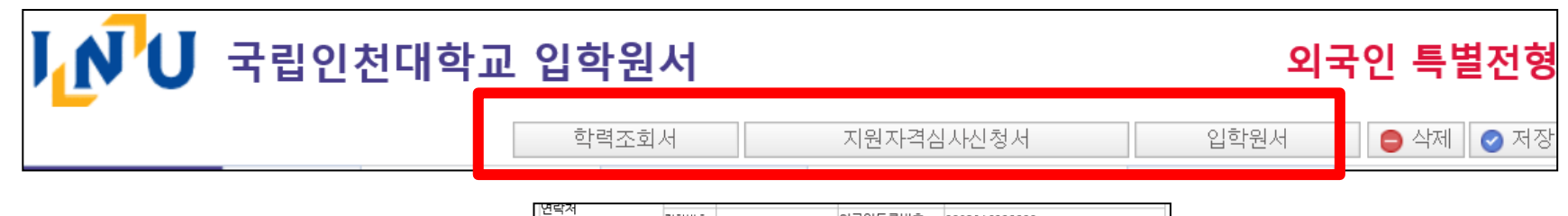

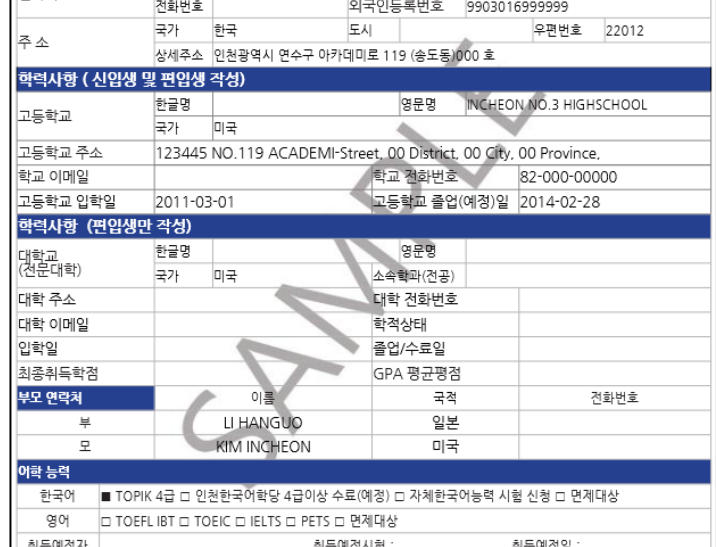

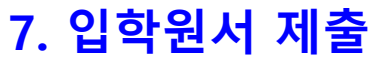

버튼 클릭

★ [제출하기] 버튼을 클릭한 후에는 수정 또는 삭제가 불가능 합니다.

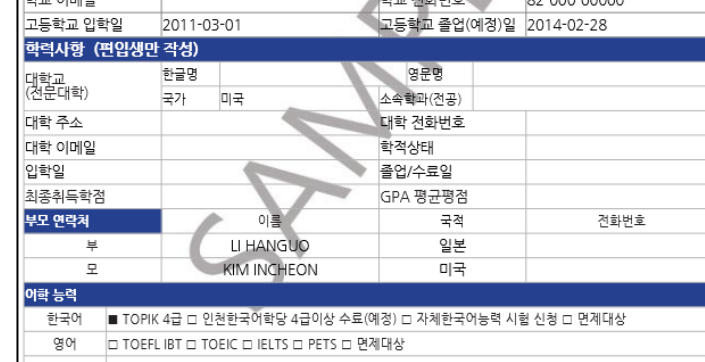

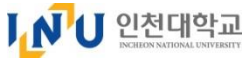

### 8. 작성서식 출력

(아래 3가지 작성서식을 출력 및 자필 서명하여, 제출서류와 함께 국제지원센터로 제출해야 합니다.)

- 1) 입학원서
- 2) 지원자격심사 신청서
- 3) 학력조회동의서

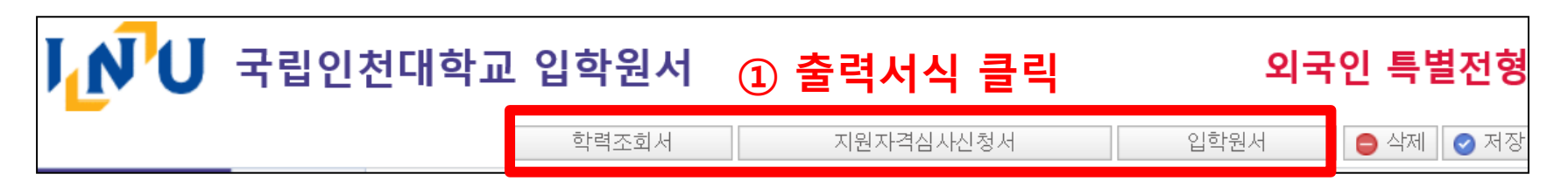

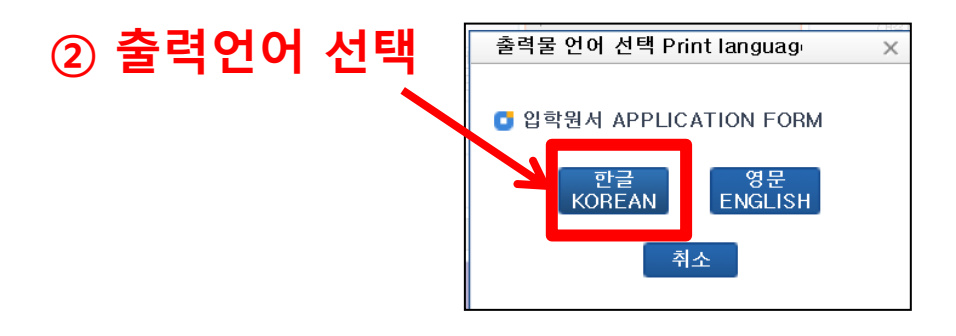

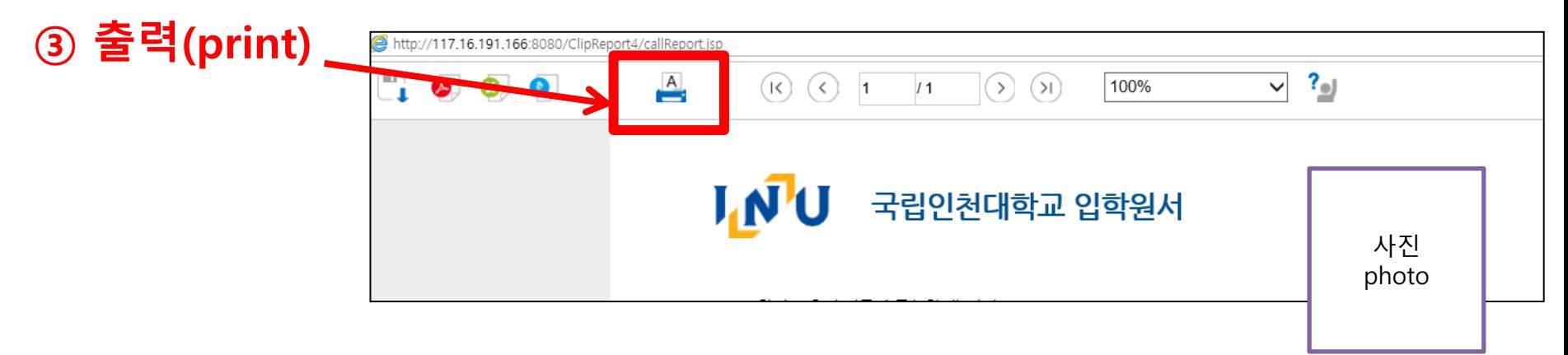

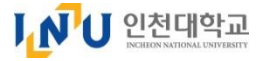

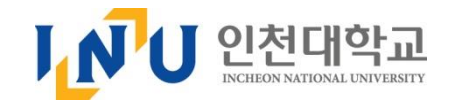

# 국립 인천대학교 국제지원센터 연락처

Incheon National University, International Service Center

❍ 주소: (22012) 인천광역시 연수구 아카데미로 119(송도동) 1호관 107호 인천대학교 국제지원센터 ❍ Address : (22012)Incheon National University, International Service Center(Bldg. No.1), 107

Academy-ro 119, Yeonsu-gu, Incheon, Korea

❍ 연락처 ☏ (032) 835-9281 , 9856

❍ Contact : ☏ +82-32-835-9281 , 9856

❍ E-mail : [admission@inu.ac.kr](mailto:admission@inu.ac.kr)

❍ Website : ▷ [http://www.inu.ac.kr](http://www.inu.ac.kr/) ▷ [http://admission.inu.ac.kr](http://admission.inu.ac.kr/)